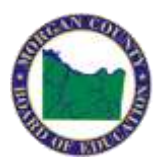

# **Morgan County Schools - Returning Student Registration**

We are excited to announce online Returning Student Registration for the upcoming school year! This process replaces the paper forms sent home at the beginning of each school year. This is also instrumental in helping provide schools with your latest contact information in cases of emergencies. If you have more than one child it will help speed the process for you. Moving forward, all households will need an email account (if you do not have one, you can visit gmail.com or any other free email sites). Another great benefit is that you can update your information at any time moving forward so that the schools have the most current contact information.

### **How do I get started?**

Visit www.morgank12.org/registration and select the Registration link. Then, enter your student's snapcode. **Your child's advisor will send the snapcode for your child to one parent/guardian.**

# **What's a snapcode?**

By using the link in this email, you are automatically entering your child's snapcode. The snapcode is like a key to your child's Returning Student Registration for the upcoming school year. You should receive a unique snapcode or snapcode link for each child.

# **Should I create an account?**

- If you've never completed an online Returning Student Registration, you should create an account. This allows you to securely save your work and come back at a later time if necessary. You can use your email address or cell phone number.
- If you already have an account, you can sign in and complete the form. (You should use the same account to complete forms for multiple children.)

### **Do I have to answer all the questions?**

No, but some questions are marked "Required" and must be answered before you can submit your form.

### **What if I make a mistake?**

If you would like to make a change, select the underlined field or choose "Prev" to return to a previous page.

### **I've completed the form, now what?**

When you have finished entering your information, select "Submit." This will send all of the information you've entered to the school. If you cannot select this button, you will need to make sure that you have answered all required questions.

### **What if I have more than one student in the district?**

Do I need to do this for each child? Yes, because you'll need to provide information that is specific for each child. We recommend that you submit one Returning Student Registration and then start another – this will allow you to "snap over" shared family information, which will save you time.

### **I don't know what a question is asking.**

You can contact your local school by phone, a list of schools and their phone numbers is provided at www.morgank12.org, look for Select a School in the top right corner of the webpage.

### **Help! I'm having technical difficulties.**

For technical support, visit our [PowerSchool Community](https://help.powerschool.com/t5/Registration/ct-p/PowerSchoolRegistration) help center or select "Help" from any form page.

Thank you!

Morgan County Schools